# 7 Distribution Configuration

This section helps you to complete your setup and make your sytem fit you. A list of tips for ETH students (using the built-in VPN, connecting to ETH WiFi and more) is included.

First, you will find instructions specific to your distribution. If you don't know how to start the programs described below, have a look at the next section. It will get you started with the basics of your Desktop Environment.

Once done configuring your distribution, the next section will contain instructions to use and configure your Desktop Environment.

## Network configuration

Makes sure that NetworkManager is handling network connections:

- 1. Open YaST from your start menu.
- 2. Go to System > Network settings.
- 3. Under global options, select NetworkManager service as Network Setup Method.

After doing this, you should test whether your WiFi works. If it doesn't, please call a helper.

Broadcom WiFi If your WiFi still isn't working, it might be that you have a Broadcom WiFi chip in your laptop, which needs additional drivers.

- **E.** WARNING: These steps only apply when you have a Broadcom chip. You can check whether you have one by running sudo lspci | grep -i broadcom. If no text is shown, you don't have a Broadcom chip.
	- 1. First, you need to add the Packman repository. To do this, refer to the section Get more codecs at the end of this chapter.
	- 2. After adding the new repository, open Software Management.
	- 3. In the search box, enter broadcom-wl and hit Enter.
	- 4. The search results appear on the right side. Tick the package named broadcom-wl, and click accept to install it.
	- 5. Reboot your laptop. Wifi should work now. If not, please ask a helper for assistance.

## Upgrading and important packages

You should update your system as soon as possible to get the newest packages after the installation.

- GUI method: start the program *Online Update* (in German: *Online-Aktualisierung*)
- Console method: sudo zypper up (Note: the first time you run sudo, it warns you to act responsibly.)
- Note: If you see an error message about a missing repository, go to YaST > Software Repositories, select the offending repository, and delete it. This repository is your installer USB drive, which you don't need anymore.

## Finding software & packages

If you are looking for a package from the OpenSUSE repositories or the community repositories, you use YaST's Software Manager or search for your package on http://software.opensuse.org.

Alternatively, use the command line: You can also search for packages: zypper se your-search-term Install a package using: sudo zypper in your-favourite-package

Uninstall a program using: sudo zypper rm package-to-uninstall

#### Connecting to ETH WiFi

Set the Authentification field (usually 2nd from top) to Tunneled TLS and Inner Authentification to MSCHAPv2. Fill in your ETH credentials into *User Name* and *Password* in the bottom (for the eduroam network, type yournethzusername@ethz.ch as username). Leave the other fields as they are. Confirm that you don't want to use a CA certificate.

## Connecting to ETH VPN

Under Linux, there's no need for Cisco AnyConnect. Instead, use the *openconnect* package:

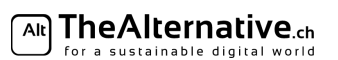

- If you are using KDE, install plasma-nm5-openconnect: sudo zypper install plasma-nm5-openconnect
- Others (GNOME, XFCE, ...): install NetworkManager-openconnect sudo zypper install NetworkManager-openconnect

With this done, you can now connect to the ETH VPN:

- 1. Click on the network icon in your system tray.
- 2. Now in your WiFi menu, pick VPN Connections (you may have to right click your network icon to see the option).
- 3. Add a VPN connection....
- 4. Enter a name on top (e.g. ETH VPN), then in  $VPN > Gateway$  enter sslvpn.ethz.ch, save (leave all options as they are).
- 5. Click on the network icon in your system tray again, and select your newly created network under VPN connections.

# NVIDIA Graphics drivers

On some devices you might need extra propretary graphics drivers for your NVIDIA graphics card.

- 1. Open YaST
- 2. Go to Software > Software Repositories > Add > Community Repositories > NVIDIA Graphics Drivers.
- 3. Open the console.
- 4. Run the command sudo zypper inr.
- 5. After this is done, reboot your computer.

If that does not work you might want to try the following after step 2:

- Go to Software Management.
- Select Extras/Install All Matching Recommended Packages.

## Get more codecs

Your system may not have support for playing mp3's, DVDs etc. yet because those are proprietary packages that some Free Software enthusiasts dislike. To get those abilities, first add a repository named Packman, then install the codecs:

– Codecs: GUI method

Add the Packman repo:

- 1. Open YaST from your startmenu.
- 2. Go to Software  $>$  Software Repositories.
- 3. Click Add.
- 4. Select Community Repositories.

Note: If this option is missing, connect your device to the Internet and try again.

- 5. Select the Packman Repository and the Libdvdcss Repository.
- 6. Click Ok. When a dialog pops up asking you whether you trust these repositories, click  $Trust$ .

```
Then install the codecs:
```
Open *YaST*, go to *Software* > *Software Management* and search for the following packages:  $k3b$ -codecs, ffmpeg, phonon-backend-vlc, phonon $4qt5$ -backend-vlc

– Codecs: Console method

If you prefer using the command line, you can add the repository as follows: sudo zypper addrepo -f http://packman.inode.at/suse/openSUSE\_Leap\_42.1/ packman sudo zypper addrepo -f http://opensuse-guide.org/repo/openSUSE\_Leap\_42.1/ dvd Then install the codecs: sudo zypper install k3b-codecs ffmpeg phonon-backend-vlc phonon4qt5-backend-vlc

At this point, any problem you detected in the Testing Section should be solved. If not, don't hesitate to ask a helper.

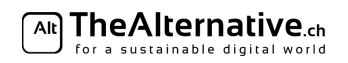